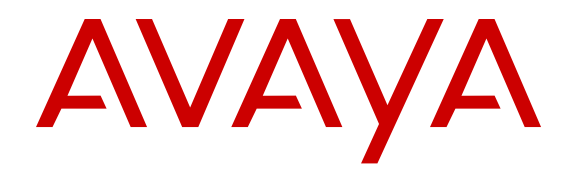

# **Release Notes for Avaya Ethernet Routing Switch 3500 Series**

Release 5.2 NN47203-400 Issue 04.02 March 2014

All Rights Reserved.

#### **Notice**

While reasonable efforts have been made to ensure that the information in this document is complete and accurate at the time of printing, Avaya assumes no liability for any errors. Avaya reserves the right to make changes and corrections to the information in this document without the obligation to notify any person or organization of such changes.

#### **Documentation disclaimer**

"Documentation" means information published by Avaya in varying mediums which may include product information, operating instructions and performance specifications that Avaya may generally make available to users of its products and Hosted Services. Documentation does not include marketing materials. Avaya shall not be responsible for any modifications, additions, or deletions to the original published version of documentation unless such modifications, additions, or deletions were performed by Avaya. End User agrees to indemnify and hold harmless Avaya, Avaya's agents, servants and employees against all claims, lawsuits, demands and judgments arising out of, or in connection with, subsequent modifications, additions or deletions to this documentation, to the extent made by End User.

#### **Link disclaimer**

Avaya is not responsible for the contents or reliability of any linked websites referenced within this site or documentation provided by Avaya. Avaya is not responsible for the accuracy of any information, statement or content provided on these sites and does not necessarily endorse the products, services, or information described or offered within them. Avaya does not guarantee that these links will work all the time and has no control over the availability of the linked pages.

#### **Warranty**

Avaya provides a limited warranty on Avaya hardware and software. Refer to your sales agreement to establish the terms of the limited warranty. In addition, Avaya's standard warranty language, as well as information regarding support for this product while under warranty is available to Avaya customers and other parties through the Avaya Support website: [http://support.avaya.com](http://support.avaya.com/) or such successor site as designated by Avaya. Please note that if you acquired the product(s) from an authorized Avaya Channel Partner outside of the United States and Canada, the warranty is provided to you by said Avaya Channel Partner and not by Avaya.

#### **Licenses**

THE SOFTWARE LICENSE TERMS AVAILABLE ON THE AVAYA WEBSITE, [HTTP://SUPPORT.AVAYA.COM/LICENSEINFO](http://support.avaya.com/LicenseInfo) OR SUCH SUCCESSOR SITE AS DESIGNATED BY AVAYA, ARE APPLICABLE TO ANYONE WHO DOWNLOADS, USES AND/OR INSTALLS AVAYA SOFTWARE, PURCHASED FROM AVAYA INC., ANY AVAYA AFFILIATE, OR AN AVAYA CHANNEL PARTNER (AS APPLICABLE) UNDER A COMMERCIAL AGREEMENT WITH AVAYA OR AN AVAYA CHANNEL PARTNER. UNLESS OTHERWISE AGREED TO BY AVAYA IN WRITING, AVAYA DOES NOT EXTEND THIS LICENSE IF THE SOFTWARE WAS OBTAINED FROM ANYONE OTHER THAN AVAYA, AN AVAYA AFFILIATE OR AN AVAYA CHANNEL PARTNER; AVAYA RESERVES THE RIGHT TO TAKE LEGAL ACTION AGAINST YOU AND ANYONE ELSE USING OR SELLING THE SOFTWARE WITHOUT A LICENSE. BY INSTALLING, DOWNLOADING OR USING THE SOFTWARE, OR AUTHORIZING OTHERS TO DO SO, YOU, ON BEHALF OF YOURSELF AND THE ENTITY FOR WHOM YOU ARE INSTALLING. DOWNLOADING OR USING THE SOFTWARE (HEREINAFTER REFERRED TO INTERCHANGEABLY AS "YOU" AND "END USER"), AGREE TO THESE TERMS AND CONDITIONS AND CREATE A BINDING CONTRACT BETWEEN YOU AND AVAYA INC. OR THE APPLICABLE AVAYA AFFILIATE ("AVAYA").

Avaya grants you a license within the scope of the license types described below, with the exception of Heritage Nortel Software, for which the scope of the license is detailed below. Where the order documentation does not expressly identify a license type, the applicable license will be a Designated System License. The applicable number of licenses and units of capacity for which the license is granted will be one (1), unless a different number of licenses or units of capacity is specified in the documentation or other materials available to you. "Designated Processor" means a single stand-alone computing device. "Server" means a Designated Processor that hosts a software application to be accessed by multiple users.

#### **Heritage Nortel Software**

"Heritage Nortel Software" means the software that was acquired by Avaya as part of its purchase of the Nortel Enterprise Solutions Business in December 2009. The Heritage Nortel Software currently available for license from Avaya is the software contained within the list of Heritage Nortel Products located at http://support.avaya.com [LicenseInfo/](http://support.avaya.com/LicenseInfo/) under the link "Heritage Nortel Products", or such successor site as designated by Avaya. For Heritage Nortel Software, Avaya grants Customer a license to use Heritage Nortel Software provided hereunder solely to the extent of the authorized activation or authorized usage level, solely for the purpose specified in the Documentation, and solely as embedded in, for execution on, or (in the event the applicable Documentation permits installation on non-Avaya equipment) for communication with Avaya equipment. Charges for Heritage Nortel Software may be based on extent of activation or use authorized as specified in an order or invoice.

#### **Copyright**

Except where expressly stated otherwise, no use should be made of materials on this site, the Documentation, Software, Hosted Service, or hardware provided by Avaya. All content on this site, the documentation, Hosted Service, and the Product provided by Avaya including the selection, arrangement and design of the content is owned either by Avaya or its licensors and is protected by copyright and other intellectual property laws including the sui generis rights relating to the protection of databases. You may not modify, copy, reproduce, republish, upload, post, transmit or distribute in any way any content, in whole or in part, including any code and software unless expressly authorized by Avaya. Unauthorized reproduction, transmission, dissemination, storage, and or use without the express written consent of Avaya can be a criminal, as well as a civil offense under the applicable law.

#### **Third Party Components**

"Third Party Components" mean certain software programs or portions thereof included in the Software or Hosted Service may contain software (including open source software) distributed under third party agreements ("Third Party Components"), which contain terms regarding the rights to use certain portions of the Software ("Third Party Terms"). As required, information regarding distributed Linux OS source code (for those Products that have distributed Linux OS source code) and identifying the copyright holders of the Third Party Components and the Third Party Terms that apply is available in the Documentation or on Avaya's website at: [http://support.avaya.com/](http://support.avaya.com/Copyright) [Copyright](http://support.avaya.com/Copyright) or such successor site as designated by Avaya. You agree to the Third Party Terms for any such Third Party Components

#### **Preventing Toll Fraud**

"Toll Fraud" is the unauthorized use of your telecommunications system by an unauthorized party (for example, a person who is not a corporate employee, agent, subcontractor, or is not working on your company's behalf). Be aware that there can be a risk of Toll Fraud associated with your system and that, if Toll Fraud occurs, it can result in substantial additional charges for your telecommunications services.

#### **Avaya Toll Fraud intervention**

If you suspect that you are being victimized by Toll Fraud and you need technical assistance or support, call Technical Service Center Toll Fraud Intervention Hotline at +1-800-643-2353 for the United States

and Canada. For additional support telephone numbers, see the Avaya Support website: <http://support.avaya.com> or such successor site as designated by Avaya. Suspected security vulnerabilities with Avaya products should be reported to Avaya by sending mail to: securityalerts@avaya.com.

#### **Trademarks**

The trademarks, logos and service marks ("Marks") displayed in this site, the Documentation, Hosted Service(s), and Product(s) provided by Avaya are the registered or unregistered Marks of Avaya, its affiliates, or other third parties. Users are not permitted to use such Marks without prior written consent from Avaya or such third party which may own the Mark. Nothing contained in this site, the Documentation, Hosted Service(s) and Product(s) should be construed as granting, by implication, estoppel, or otherwise, any license or right in and to the Marks without the express written permission of Avaya or the applicable third party.

Avaya is a registered trademark of Avaya Inc.

All non-Avaya trademarks are the property of their respective owners. Linux® is the registered trademark of Linus Torvalds in the U.S. and other countries.

#### **Downloading Documentation**

For the most current versions of Documentation, see the Avaya Support website: <http://support.avaya.com>, or such successor site as designated by Avaya.

#### **Contact Avaya Support**

See the Avaya Support website:<http://support.avaya.com>for Product or Hosted Service notices and articles, or to report a problem with your Avaya Product or Hosted Service. For a list of support telephone numbers and contact addresses, go to the Avaya Support website: <http://support.avaya.com>(or such successor site as designated by Avaya), scroll to the bottom of the page, and select Contact Avaya Support.

#### **Contents**

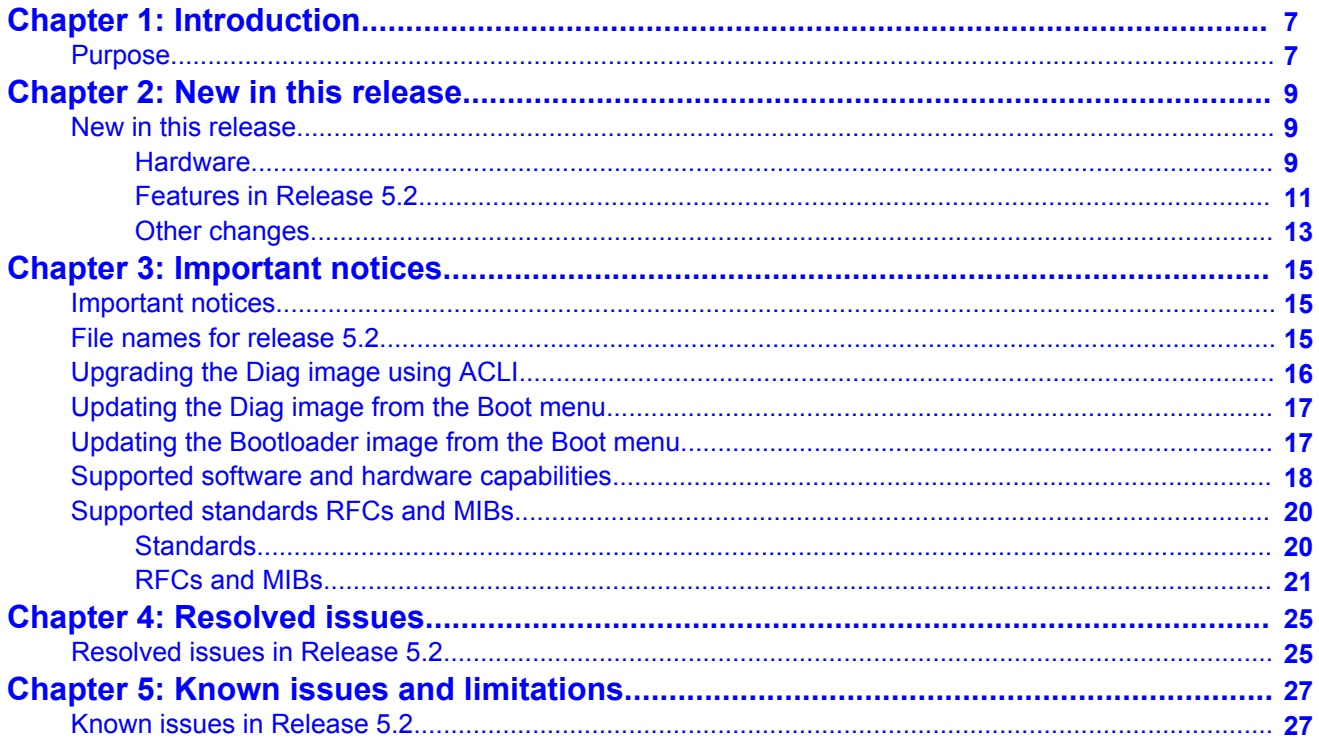

# <span id="page-6-0"></span>**Chapter 1: Introduction**

## **Purpose**

This document describes new features, hardware, upgrade alerts, known and resolved issues, and limitations for Avaya Ethernet Routing Switch 3500 Series, Software Release 5.2.

## **Related Resources**

## **Documentation**

For a list of the documentation for this product, see *Avaya Ethernet Routing Switch 3500 Documentation Road Map* (NN47203–101).

## **Support**

Visit the Avaya Support website at <http://support.avaya.com> for the most up-to-date documentation, product notices, and knowledge articles. You can also search for release notes, downloads, and resolutions to issues. Use the online service request system to create a service request. Chat with live agents to get answers to questions, or request an agent to connect you to a support team if an issue requires additional expertise.

### **Avaya Mentor videos**

Avaya Mentor videos provide technical content on how to install, configure, and troubleshoot Avaya products.

#### **About this task**

Videos are available on the Avaya Support website, listed under the video document type, and on the Avaya-run channel on YouTube.

- To find videos on the Avaya Support website, go to [http://support.avaya.com](HTTP://SUPPORT.AVAYA.COM/), select the product name, and select the *videos* checkbox to see a list of available videos.
- To find the Avaya Mentor videos on YouTube, go to [http://www.youtube.com/](http://www.youtube.com/AvayaMentor) [AvayaMentor](http://www.youtube.com/AvayaMentor) and perform one of the following actions:
	- Enter a key word or key words in the Search Channel to search for a specific product or topic.
	- Scroll down Playlists, and click the name of a topic to see the available list of videos posted on the site.

#### **Note:**

Videos are not available for all products.

## **Training**

Ongoing product training is available. For more information or to register, see [http://](http://avayalearning.com/) [avayalearning.com](http://avayalearning.com/).

# <span id="page-8-0"></span>**Chapter 2: New in this release**

## **New in this release**

The following sections detail what is new in Avaya Ethernet Routing Switch 3500 Series for Release 5.2.

These Release Notes are a supplement to the technical documentation and, in some cases, may supersede information contained in them.

## **Hardware**

The following table lists and describes the hardware that is new for the Avaya Ethernet Routing Switch 3500 Series Release 5.2:

#### **Table 1: Switch models**

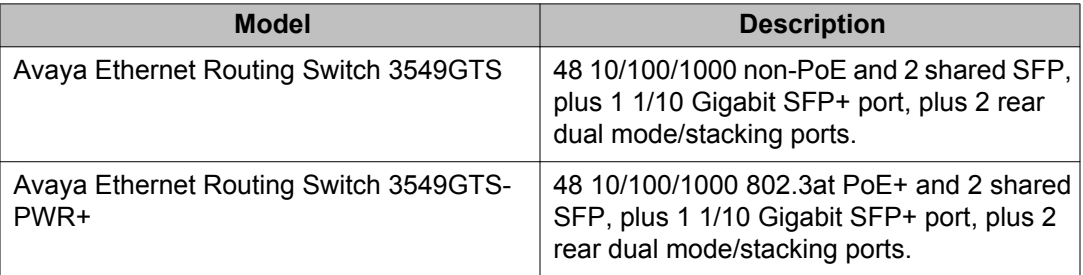

#### **Table 2: Avaya 10 GB SFP+ devices**

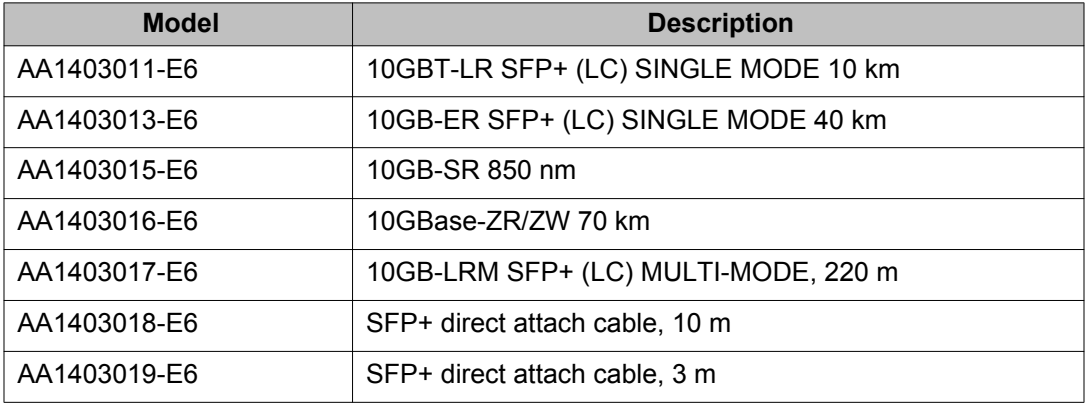

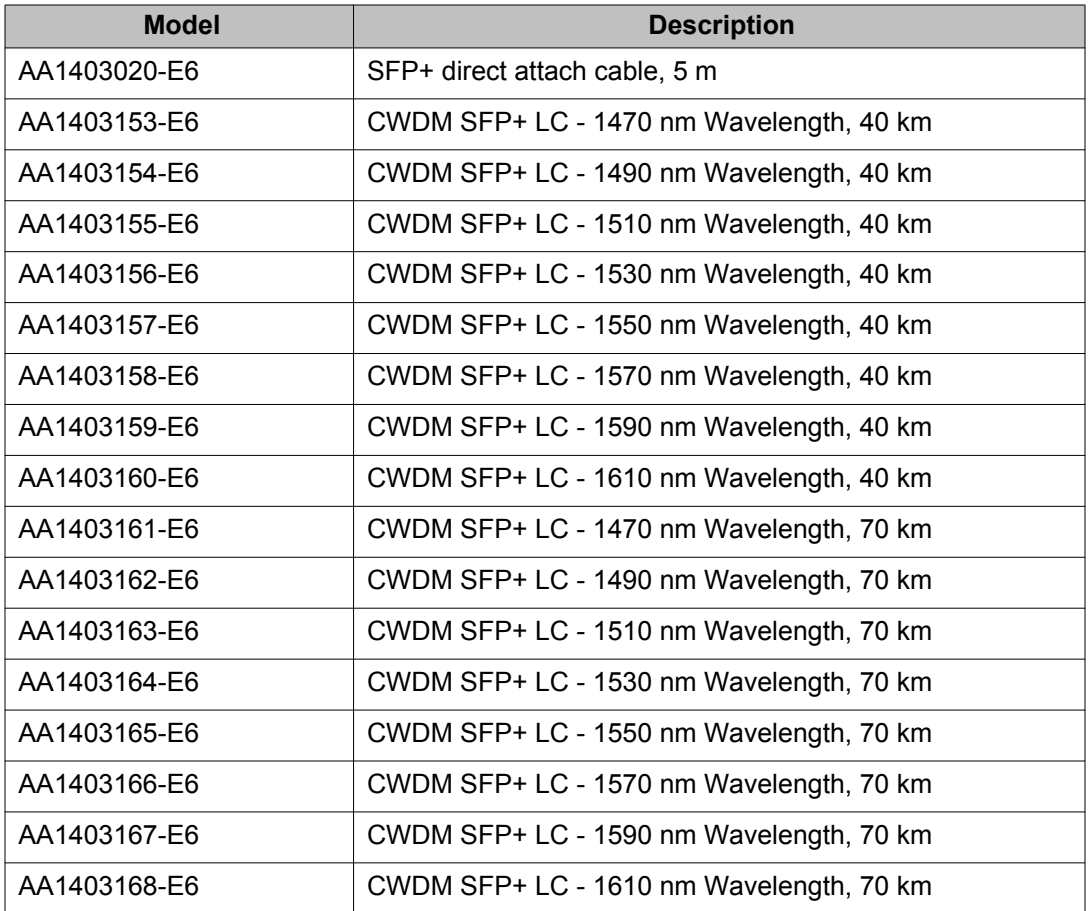

Avaya recommends that you use Avaya SFP and SFP+ devices to provide maximum compatibility and support for the ERS 3500 Series. The following third-party SFP+ devices are validated by Avaya to function only with the 3549GTS/GTS-PWR+ SFP+ port.

#### **Table 3: Third-party 10 GB SFP+ devices**

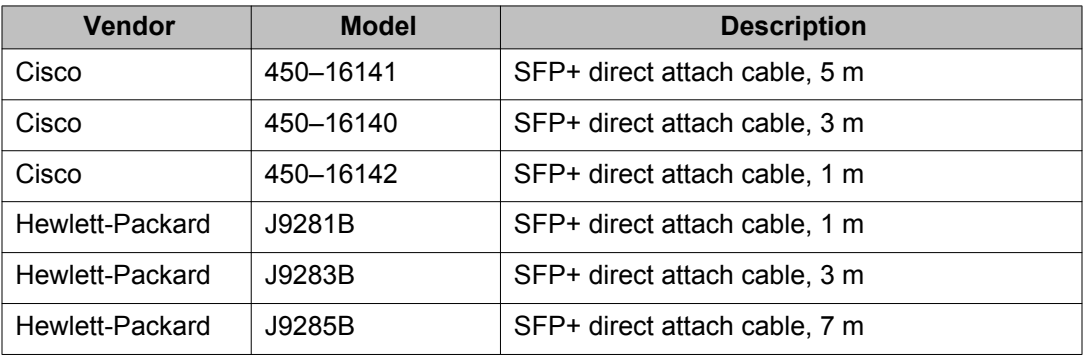

## <span id="page-10-0"></span>**Features in Release 5.2**

See the following sections for information about feature changes in release 5.2.

### **Avaya Energy Saver**

Avaya Energy Saver (AES) can reduce network infrastructure power consumption without impact to network connectivity. AES reduces direct power consumption by up to 40% because it uses intelligent switching capacity reduction in off-peak mode. AES can also use Power over Ethernet (PoE) port power priority levels to shut down PoE ports and provide more power savings.

You can configure AES using ACLI or EDM. For more information, see *Getting Started with Avaya Ethernet Routing Switch 3500 Series*, NN47203-301.

### **Secure SLA Monitor agent-server communication**

The Avaya ERS 3500 supports the Service Level Agreement (SLA) Monitor agent as part of the Avaya SLAMon solution. SLAMon uses a server and agent relationship to perform end-toend network Quality of Service (QoS) validation, and acts as a distributed monitoring device. You can use the test results to target under-performing areas of the network for deeper analysis.

The secure SLA Monitor agent-server communication feature supports certificate-based authentication and encrypted agent-server communication. The communication mode is based on the ERS image.

Release 5.1 supports non-secure communication with the Avaya Diagnostic server, while Release 5.1.1 supports secure communication with the server. Secure images (Release 5.1.1 and later) use authentication/encryption and non-secure images (prior to Release 5.1.1) use clear text communication.

During registration, an X.509 certificate is retrieved from the server and then validated against the stored Avaya CA certificate. If the received certificate is trusted, a secure channel is established. A symmetric encryption key is exchanged and used for all subsequent agentserver communications.

#### **Note:**

The certificate-based authentication and encrypted agent-server communications are automatically enabled on secure ERS images. This is not a user configuration feature.

In Release 5.2, in addition to certificate-based authentication and encrypted communication, you can perform New Trace Route (NTR) and Real-Time Protocol (RTP) tests on the local agent using CLI.

For more information, see *Configuring System Monitoring on Avaya Ethernet Routing Switch 3500 Series*, NN47203-501.

### **SLPP Guard**

You can use Avaya's Split Multi-Link Trunking (SMLT) in combination with Simple Loop Prevention Protocol (SLPP) Guard to provide additional loop protection to protect wiring closets from erroneous connections. SMLT implementations provide an SLPP packet which helps prevent loops from occurring when switch clustering is implemented.

When you enable SLPP Guard, this loop prevention mechanism is extended into and across multiple wiring closets. If the edge switch configured for SLPP Guard receives an SLPP packet on a port, the feature can immediately disable the port administratively, and generate the appropriate log messages and SNMP traps.

### **Note:**

SLPP packets are generated only on switches that are configured with SLPP. For example, ERS 5000 Series or ERS 8300 switches. The ERS 3500 switches do not support SLPP. When you enable SLPP Guard on an ERS 3500, the switch must be connected to another Avaya switch that supports SLPP and SLPP must be enabled on that switch.

For more information, see *Configuring Layer 2 on Avaya Ethernet Routing Switch 3500 Series*, NN47203-500.

## **Static LACP key to trunk ID binding**

Static LACP key to trunk ID binding provides you with more control over the association between LACP ports and trunk groups than dynamic binding. For backwards compatibility, both static LACP key to trunk ID binding and dynamic binding are available. However, when the static method is set, it overrides the dynamic method.

With Static LACP Key to Trunk ID binding, you associate a specific group of link-aggregated ports with a specific MLT trunk group. The static binding ensures that the switch maintains the LACP Key - MLT ID association until you delete the binding.

## **Note:**

Avaya recommends you to use the Static LACP key to trunk ID binding because it can prevent undesired configurations. For example, if you configure two LACP trunks, the MLT IDs are assigned to each trunk in the order of their creation. If the device is rebooted, the LACP and VLACP fundamentals order that each LAG receives a trunk might invert and the LACP aggregator might receive a different trunk than what was intended. The Static LACP key to trunk ID binding feature association between LAGs and MLT IDs can prevent this problem.

<span id="page-12-0"></span>Static LACP key to trunk ID binding is enabled by default. When configured, the Static LACP key - MLT ID binding overrides the dynamic association. If no binding settings are configured, the dynamic association applies.

#### *U* Important:

With Static LACP key to trunk ID binding, you must keep track of the used trunk IDs. Binding multiple keys to different trunks may easily lead to the use of all available MLT IDs. If all MLT IDs are used, you cannot configure a new LACP trunk, even if all the other required conditions for trunk formation are accomplished.

#### **Show Flash History**

The FLASH history provides the current status of the FLASH device. Use the **show flash history** command to view the FLASH writes and erase history on a standalone unit or stack. The FLASH history does not record programming done from the diagnostics or bootloader. FLASH history is stored in system FLASH. The data does not get corrupted during an upgrade or downgrade. FLASH History is automatically enabled and does not require any configuration.

### **Unified Authentication**

With the introduction of Unified Authentication, you can now manage only one set of local usernames and passwords for switches, whether the units are operating in stacked or standalone mode. When in stacked mode, the authentication method, username, and local passwords are applied universally across all switches in a stack.

If you use the cli passwords and username ACLI commands, the unified and previously used standalone authentication method, the username, and local passwords are updated on all switches in the stack.

The switch updates the obsolete standalone authentication method, username, and local passwords to ensure maximum compatibility, should it become necessary for you to downgrade the switch to a previous software release.

## **Other changes**

See the following sections for information about changes that are not feature-related.

#### **Power over Ethernet (PoE) support**

The Avaya Ethernet Routing Switch 3500 Series 3526T-PWR+ (PoE switch) provides IEEE 802.3az-compliant power or PoE on all 10/100 RJ-45 ports.

The Avaya Ethernet Routing Switch 3500 Series 3510GT-PWR+, 3524GT-PWR+, and 3549GT-PWR+ (PoE switches) provide IEEE 802.3az-compliant power or PoE on all 10/100/1000 RJ-45 ports.

PoE support on Avaya Ethernet Routing Switch 3500 Series switches is backwards-compatible with IEEE 802.3af PoE and IEEE 802.3at PoE+.

#### **Document title change**

In Release 5.2, the title of this document changed from *Avaya Ethernet Routing Switch 3500 Series Release Notes*, NN47203-400 to *Release Notes for Avaya Ethernet Routing Switch 3500 Series*, NN47203-400.

# <span id="page-14-0"></span>**Chapter 3: Important notices**

# **Important notices**

This section provides important software and hardware related notices.

# **File names for release 5.2**

The following table describes the Avaya Ethernet Routing Switch 3500 Series, Software Release 5.2, software files. File sizes are approximate.

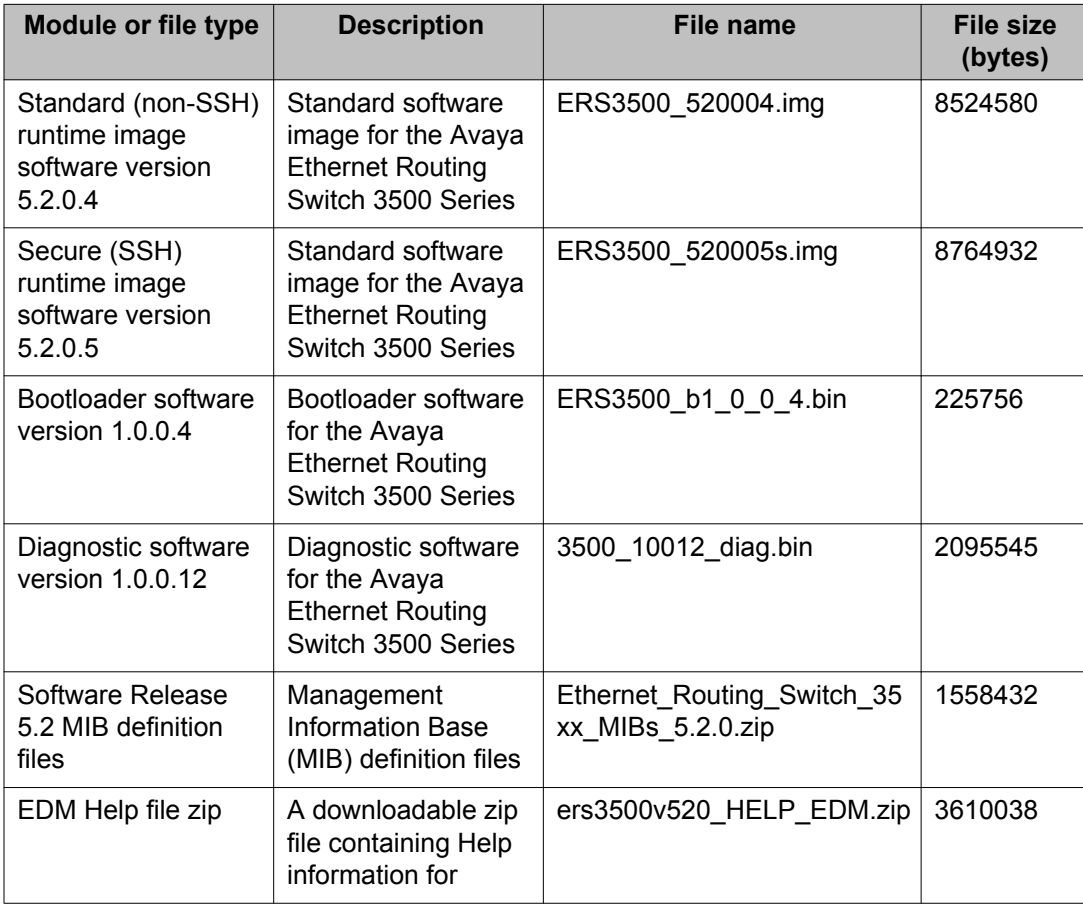

<span id="page-15-0"></span>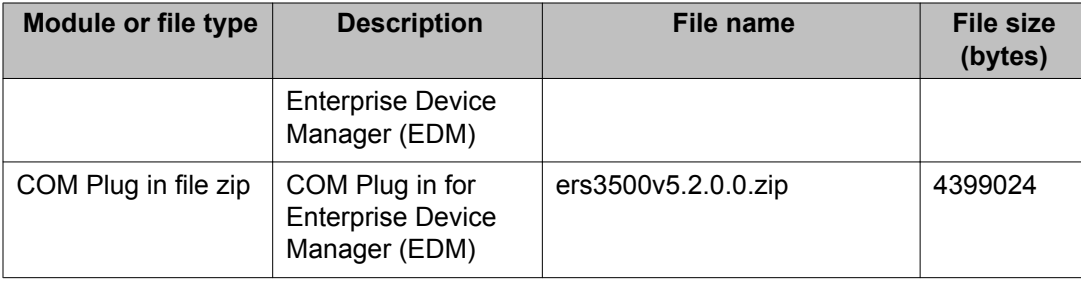

# **Upgrading the Diag image using ACLI**

Perform the following procedure to upgrade the Diag image using ACLI.

#### **Procedure**

- 1. Connect a default switch to a TFTP server.
- 2. Set a valid IP address and subnet mask.
- 3. Configure the TFTP server address using the following command from Privileged EXEC mode:

tftp-server <A.B.C.D>

- 4. Verify the connection to the TFTP Server.
- 5. At the command prompt, enter the **download** command with the following parameters.

download diag <WORD>

The Diag image is downloaded and then the switch is rebooted. To avoid rebooting the switch after the download, add the option *<no-reset>* to the **download** command.

## **Variable definitions**

The following table describes the parameters for the **download** command.

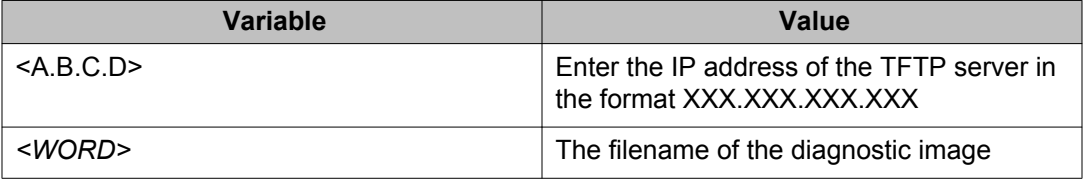

# <span id="page-16-0"></span>**Updating the Diag image from the Boot menu**

Use this procedure to update the Diagnostics image from the Boot menu.

#### **Procedure**

- 1. Connect a default switch to a TFTP server.
- 2. Reboot the switch (either a soft or hard reset).
- 3. During the boot process, press CTRL+C until the following menu is displayed:
	- a. Press 'a' to run Agent code.
	- b. Press 'd' to download the agent/diag/bootloader code.
	- c. Press 'e' to display Errors.
	- d. Press 'i' to initialize config flash.
	- e. Press 'p' to run POST tests.
	- f. Press ' $r$ ' to reset the switch.
- 4. Press 'd'.
- 5. Choose option: 2 Diagnostics.
- 6. Choose option:  $1 -$  Download via TFTP.
- 7. Enter the filename, along with its extension; for example  $3500$  10012  $\text{diag}.\text{bin}$
- 8. Enter the TFTP server IP address.
- 9. Enter the switch IP address.
- 10. Enter the subnet mask.
- 11. Enter the port in which the cable is connected. The download of the DIAG image begins.

# **Updating the Bootloader image from the Boot menu**

Use this procedure to update the Bootloader image from the Boot menu.

#### **Procedure**

- 1. Connect a default switch to a TFTP server.
- 2. Reboot the switch (either a soft or hard reset).
- <span id="page-17-0"></span>3. During the boot process, press CTRL+C until the following menu is displayed:
	- a. Press 'a' to run Agent code.
	- b. Press 'd' to download the agent/diag/bootloader code.
	- c. Press 'e' to display Errors.
	- d. Press 'i' to initialize config flash.
	- e. Press 'p' to run POST tests.
	- f. Press  $r \cdot r$ ' to reset the switch.
- 4. Press 'd'.
- 5. Choose option: 3– Bootloader.
- 6. Choose option:  $1 -$  Download via TFTP.
- 7. Enter the filename, along with its extension; for example ERS3500 b1 0 0 4.bin
- 8. Enter the TFTP server IP address.
- 9. Enter the switch IP address.
- 10. Enter the subnet mask.
- 11. Enter the port in which the cable is connected. The download of the DIAG image begins.
- 12. Press 'y' to program flash when prompted after download.
- 13. Once the download and programming completes, you can either additionally download the Diags or Agent image, or press  $y'$  to reboot the switch.

# **Supported software and hardware capabilities**

The following table summarizes the known capabilities for the Avaya Ethernet Routing Switch 3500 Series software.

**Table 4: Supported capabilities for the Avaya Ethernet Routing Switch 3500 Series**

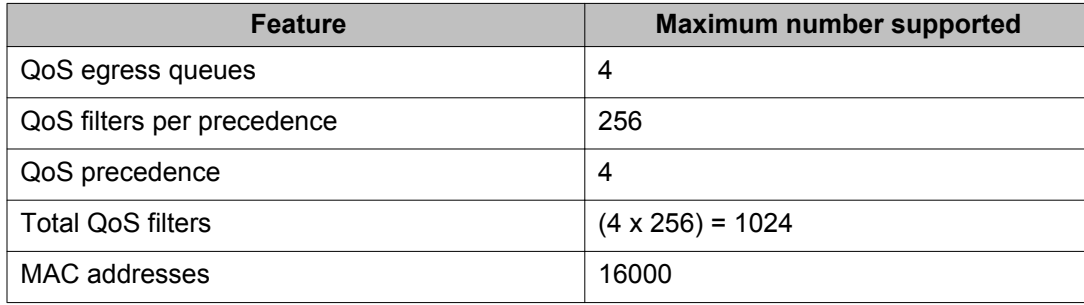

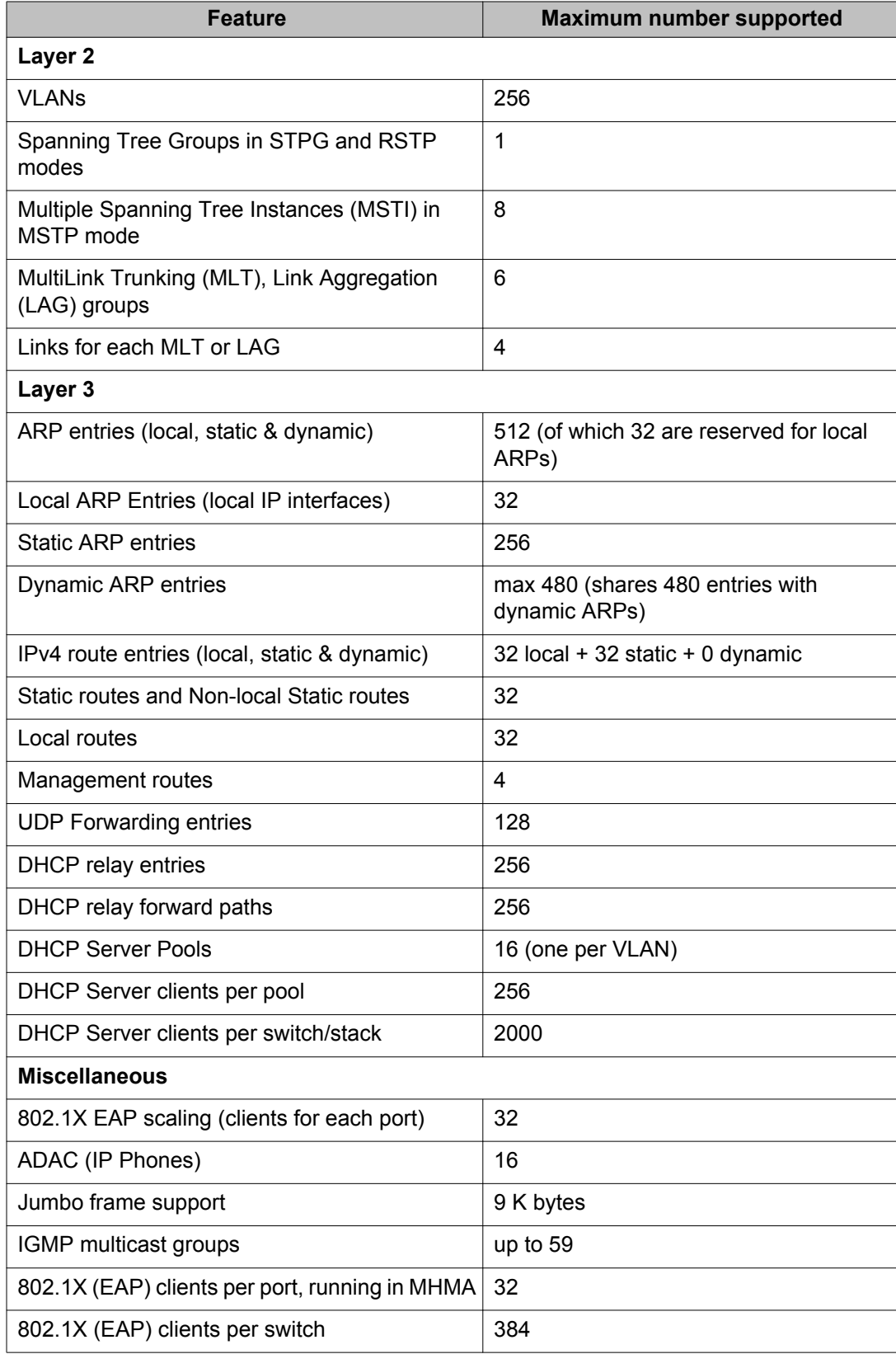

<span id="page-19-0"></span>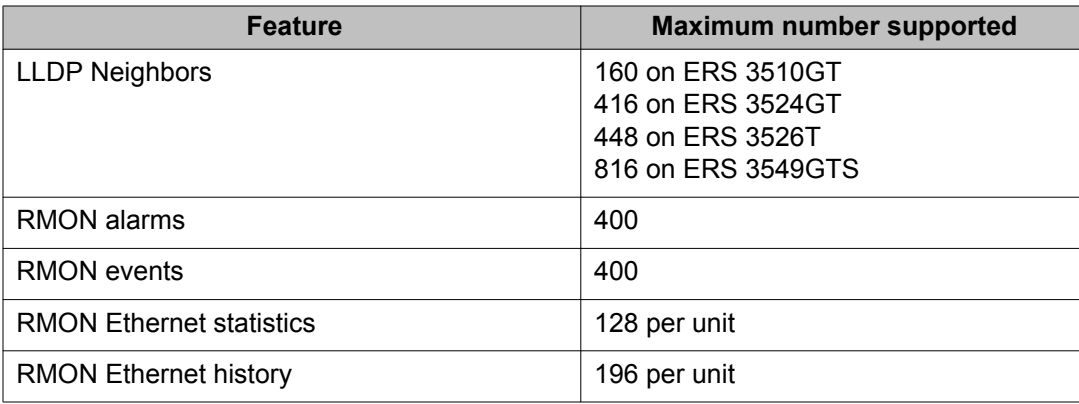

# **Supported standards RFCs and MIBs**

## **Standards**

The standards in the following list are supported on the switch:

- IEEE 802.1AB (Link Layer Discovery Protocol (LLDP) and LLDP-Media Endpoint Discover (LLDP-MED))
- IEEE 802.1Q (VLANs)
- IEEE 802.1p (Priority Queues)
- IEEE 802.1D (Spanning Tree)
- IEEE 802.1w (Rapid Spanning Tree)
- IEEE 802.1s (Multiple Spanning Tree Groups)
- IEEE 802.1X (Extensible Authentication Protocol (EAP))
- IEEE 802.3 (10BASE-T/100BASE-TX)
- IEEE 802.3u (100BASE-T (ANSI) Auto-Negotiation)
- IEEE 802.3x (Pause Frames / Flow Control)
- IEEE 802.3z (1000BASE-X)
- IEEE 802.3ab (1000BASE-T)
- IEEE 802.3ad (Link Aggregation Control Protocol (LACP))
- IEEE 802.3af (Power over Ethernet PoE (15.4W))
- <span id="page-20-0"></span>• IEEE 802.3aq (10GBASE-LRM 10 Gbit/s Ethernet over fiber)
- IEEE 802.3at (Power over Ethernet plus— PoE+ (32W))

## **RFCs and MIBs**

For more information about networking concepts, protocols, and topologies, consult the following RFCs and MIBs:

- RFC 783 Trivial File Transfer Protocol (TFTP)
- RFC 791/ 950 Internet Protocol (IP)
- RFC 792 Internet Control Message Protocol (ICMP)
- RFC 826 Address Resolution Protocol (ARP)
- RFC 854 Telnet Server and Client
- RFC 951/ 1542 (BOOTP)
- RFC 1112 Internet Group Management Protocol v1 (IGMPv1)
- RFC 1213 MIB-II
- RFC 1215 SNMP Traps Definition
- RFC 1271 / 1757 / 2819 RMON
- RFC 1361 / 1769 Simple Network Time Protocol (SNTP)
- RFC 1493 (Bridge MIB)
- RFC 1573 / 2863 Interface MIB
- RFC 1643 / 2665 Ethernet MIB
- RFC 1905 / 3416 SNMP
- RFC 1906 / 3417 SNMP Transport Mappings
- RFC 1907 / 3418 SNMP MIB
- RFC 1945 HTTP v1.0
- RFC 1981 Path MTU Discovery for IPv6
- RFC 2011 SNMP v2 MIB for IP
- RFC 2012 SNMP v2 MIB for TCP
- RFC 2013 SNMP v2 MIB for UDP
- RFC 2131 DHCP Client
- RFC 2132 DHCP Options 6, 43 & 60
- RFC 2138 RADIUS
- RFC 2236 Internet Group Management Protocol v2 (IGMPv2)
- RFC 2460 Internet Protocol v6 (IPv6 ) Specification
- RFC 2461 Neighbor Discovery for IPv6
- RFC 2462 Auto-configuration of link local addresses
- RFC 2474 Differentiated Services Support
- RFC 2570 / 3410 SNMPv3
- RFC 2571 / 3411 SNMP Frameworks
- RFC 2572 / 3412 SNMP Message Processing
- RFC 2573 / 3413 SNMPv3 Applications
- RFC 2574 / 3414 SNMPv3 USM
- RFC 2575 / 3415 SNMPv3 VACM
- RFC 2576 / 3584 Co-existence of SNMP v1/v2/v3
- RFC 2616 HTTP
- RFC 2660 HTTPS (Secure Web)
- RFC 2665 Ethernet MIB
- RFC 2674 Q-Bridge MIB
- RFC 2737 Entity MIBv2
- RFC 2819 RMON MIB
- RFC 2863 Interfaces Group MIB
- RFC 2866 RADIUS Accounting
- RFC 2869 RADIUS Extensions (interim updates)
- RFC 3046 (& 5010) DHCP option 82, Relay Agent Information Option
- RFC 3058 RADIUS Authentication
- RFC 3361 DHCP option 120 SIP Servers
- RFC 3376 Internet Group Management Protocol v3 (IGMPv3)
- RFC 3576 RADIUS Change of Authorization
- RFC 4007 Scoped Address Architecture
- RFC 4193 Unique Local IPv6 Unicast Addresses
- RFC 4252 SSH
- RFC 4291 IPv6 Addressing Architecture
- RFC 4301 Security Architecture for the Internet Protocol
- RFC 4432 SSHv2 RSA
- RFC 4443 Internet Control Message Protocol (ICMPv6) Update to RFC 2463
- RFC 4675 RADIUS Attributes for VLAN and Priority Support
- RFC 5859 TFTP Server DHCP option

Important notices

# <span id="page-24-0"></span>**Chapter 4: Resolved issues**

Use the information in this section to learn more about issues that have been resolved in Release 5.2.

# **Resolved issues in Release 5.2**

The following table lists the issues resolved in the current software release.

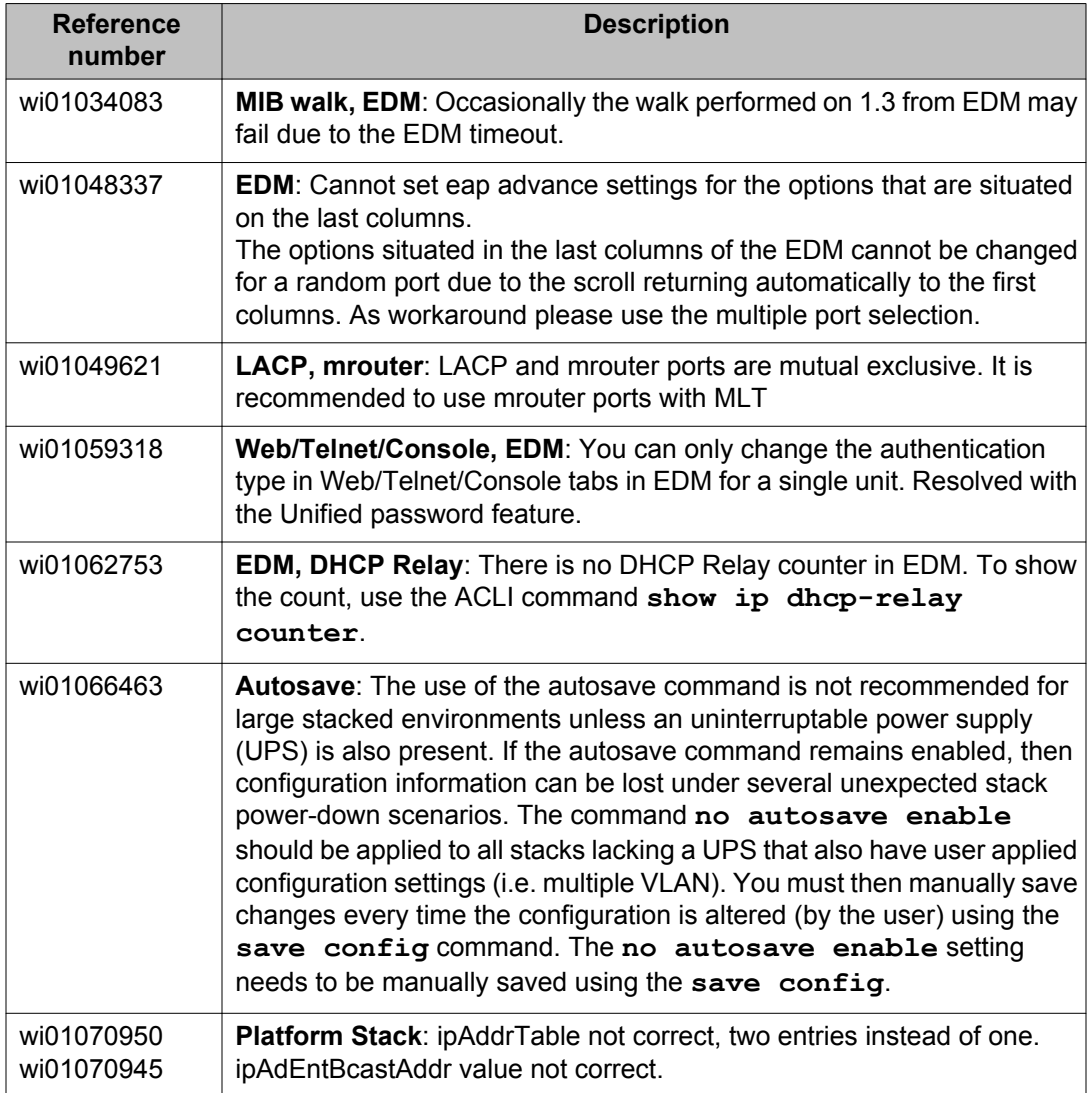

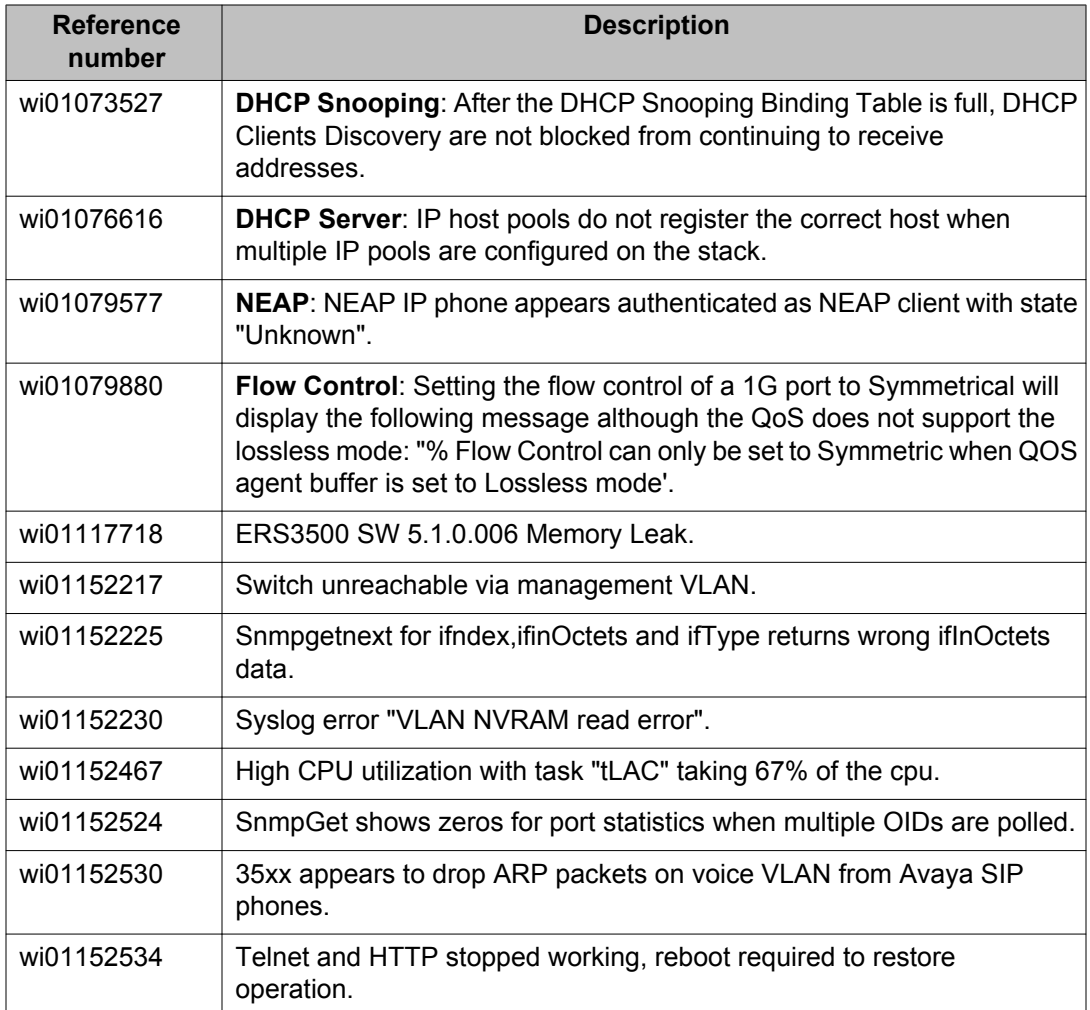

# <span id="page-26-0"></span>**Chapter 5: Known issues and limitations**

Use the information in this section to learn more about known issues and limitations.

Where appropriate, use workarounds provided for the known issues.

# **Known issues in Release 5.2**

The following table lists and describes known issues and limitations for Avaya Ethernet Routing Switch 3500 Series Software Release 5.2. Where available and appropriate, workarounds are provided.

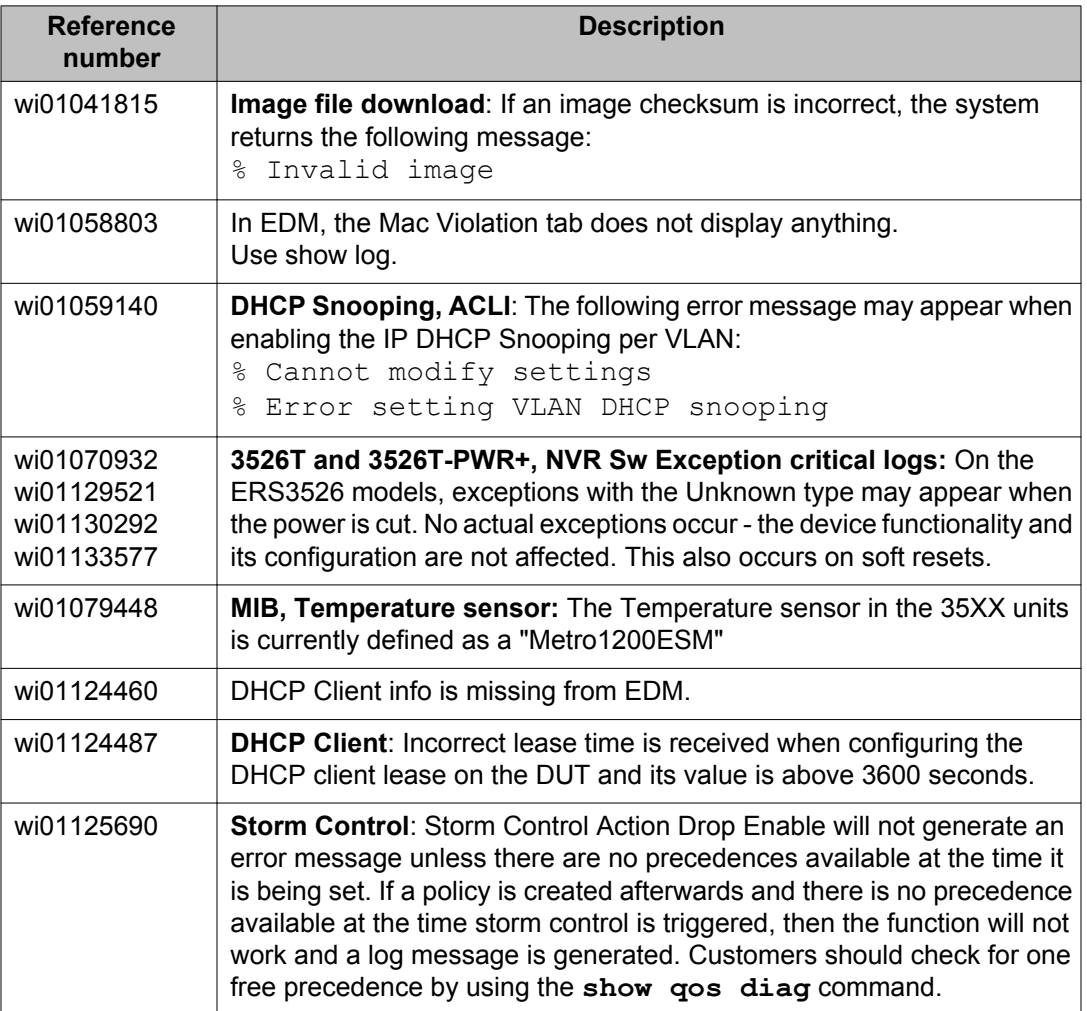

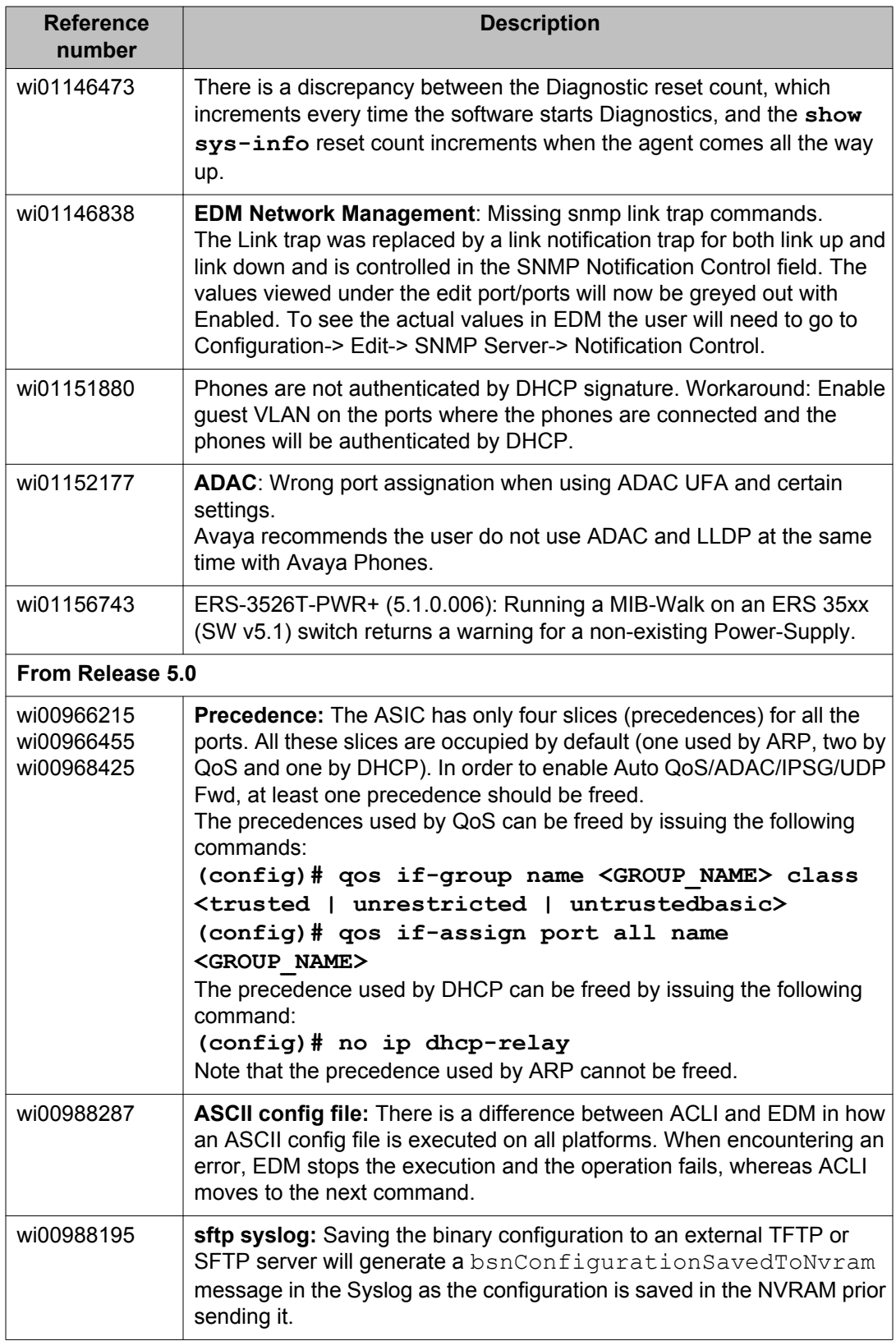

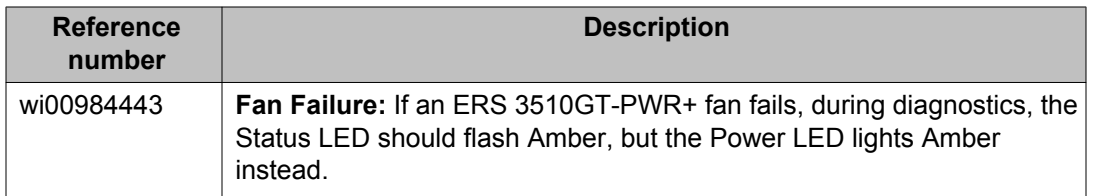

Known issues and limitations